# **GPS-Datenlogger GT-730**

 **Best.-Nr. 37 36 86**

# **Bestimmungsgemäße Verwendung**

Der USB GPS-Datenlogger GT-730 ist ein GPS-Empfänger mit SIRF-4-Chipsatz zur Positionsortung und Aufzeichnung von bis zu 256000 Werten.

Der GPS-Empfänger ist mit einem integrierten (nicht ausbaufähigem) Lithium Polymer-Akku versehen. Dieser ermöglicht den Betrieb ohne externe Stromversorgung.

Zur Datenauslesung und zum Aufladen des Akkus kann der GT-730 an eine freie USB-Schnittstelle eines PCs angeschlossen werden.

Dieses Produkt erfüllt die gesetzlichen, nationalen und europäischen Anforderungen. Alle enthaltenen Firmennamen und Produktbezeichnungen sind Warenzeichen der jeweiligen Inhaber. Alle Rechte vorbehalten.

# **Lieferumfang**

- GPS-Dongle
- Schutzkappe
- CD mit Treiber/Software
- Bedienungsanleitung

# **Systemvoraussetzungen**

• Notebook oder Desktop-PC mit einer freien USB-Schnittstelle

- CD-ROM Laufwerk
- Ca. 55 MB freier Festplattenspeicher
- Betriebssystem: Windows 2000 oder aktueller

# **Einzelteilbezeichnung**

1 Ein/Aus-Schalter

2 Data Tag Taste zur Positionsmarkierung

3 Status-Leuchte und Ladestatus

4 GPS-Status-Leuchte / Speicher-Status

# **Symbol-Erklärung**

 Das Symbol mit dem Ausrufezeichen weist Sie auf besondere Gefahren bei Handhabung, Betrieb oder Bedienung hin.

Das "Hand"-Symbol steht für spezielle Tipps und Bedienhinweise.

# **Sicherheitshinweise**

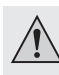

 **Bei Schäden, die durch Nichtbeachten dieser Bedienungsanleitung verursacht werden, erlischt die Gewährleistung/Garantie. Für Folgeschäden übernehmen wir keine Haftung!**

 **Bei Sach- oder Personenschäden, die durch unsachgemäße Handhabung oder Nichtbeachten der Sicherheitshinweise verursacht werden, übernehmen wir keine Haftung! In solchen Fällen erlischt die Gewährleistung/Garantie.**

- Aus Sicherheitsgründen ist das eigenmächtige Umbauen und/oder Verändern des Gerätes nicht gestattet.
- Das Produkt ist kein Spielzeug, es gehört nicht in Kinderhände!
- Schützen Sie das Produkt vor extremen Temperaturen, direktem Sonnenlicht, starken Erschütterungen, brennbaren Gasen, Dämpfen und Lösungsmitteln und Nässe.
- Setzen Sie das Produkt keiner mechanischen Beanspruchung aus.
- Gehen Sie vorsichtig mit dem Produkt um. Durch Stöße, Schläge oder dem Fall aus bereits geringer Höhe wird es beschädigt.

Sollten Sie sich über den korrekten Anschluss bzw. Betrieb nicht im Klaren sein oder sollten sich Fragen ergeben, die nicht im Laufe der Bedienungsanleitung abgeklärt werden, so setzen Sie sich bitte mit unserer technischen Auskunft oder einem anderen Fachmann in Verbindung.

# **Inbetriebnahme**

# a) Akku aufladen

 **Version 10/13**

 $\epsilon$ 

Bei der Erstinbetriebnahme sollte zunächst der Akku für ca. 4 Stunden aufgeladen werden, weitere Ladevorgänge dauern in der Regel etwa 2 Stunden.

Schließen Sie den GT-730 an einen USB-Anschluss mit min. 500 mA Belastbarkeit an. Dies kann wahlweise an einem USB-Netzteil oder auch an der USB-Schnittstelle Ihres PCs erfolgen.

Während des Ladevorgangs leuchtet die Status-Leuchte (3) grün. Nach erfolgreicher Ladung erlischt diese und das Gerät ist voll einsatzbereit. Wenn der Akku entladen ist, leuchtet die Status-Leuchte (3) rot.

#### **b) Ein-/Ausschalten**

Schalten Sie die das Gerät mit dem Ein/Aus-Schalter (1) ein bzw. aus, indem Sie den Schalter in die mit dem Punkt gekennzeichnete Stellung schieben.

Bei der Erstinbetriebnahme empfiehlt es sich, den GPS-Logger für ca. 15 – 20 Minuten unter freien Himmel zu belassen, um zu gewährleisten, dass der GPS-Logger alle Satelliten erkannt hat. Dies wird durch die Status-Leuchte (4) signalisiert.

Status-Leuchte (4):

dauerhaft blau = Position nicht erkannt

blinkt blau (langsam) = Position erkannt

blinkt blau (schnell) = Positionsdaten werden aufgezeichnet

#### **c) Installation der Software / des USB-Treibers**

Legen Sie die Software-CD in das CD-Laufwerk.

Starten Sie die Datei mit Namen CanWay Installer.exe und folgen Sie den Bildschirmanweisungen.

Nach erfolgter Installation stecken Sie den GT-730 in eine freie USB-Schnittstelle Ihres Systems und schalten Sie ihn mit dem Ein/Aus-Schalter (1) ein. Der GPS Datenlogger wird erkannt.

Eine ausführliche Beschreibung zur Handhabung der Software finden Sie nach er-

Starten Sie nun die Anwendung.

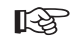

folgreicher Installation im Installationsverzeichnis.

# **d) Datenaufzeichnung / Data Tag**

Schalten Sie den GT-730 mit dem Ein/Aus-Schalter (1) ein.

Bei der Erstinbetriebnahme empfiehlt es sich, den GPS-Logger für ca. 15 – 20 Minuten unter freien Himmel zu belassen, um zu gewährleisten, dass der GPS-Logger alle Satelliten erkannt hat. Dies wird durch die GPS-Status-Leuchte (4) signalisiert (siehe Beschreibung unter "b) Ein-Ausschalten").

Zur Positionsfixierung drücken Sie nun die Data Tag Taste (2). Die blaue Status-LED (4) blinkt schnell.

# **Wartung und Reinigung**

Das Gerät ist bis auf eine gelegentliche Reinigung wartungsfrei.

Verwenden Sie zur Reinigung ein weiches, antistatisches und fusselfreies Tuch.

Verwenden Sie keine scheuernden oder chemischen Reinigungsmittel.

# **Entsorgung**

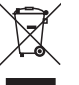

Elektronische Geräte sind Wertstoffe und dürfen nicht in den Hausmüll! Entsorgen Sie das Produkt am Ende seiner Lebensdauer gemäß den geltenden gesetzlichen Bestimmungen.

# **Konformitätserklärung**

Hiermit erklärt der Hersteller, dass sich dieses Produkt in Übereinstimmung mit den grundlegenden Anforderungen und den anderen relevanten Vorschriften der Richtlinie 1999/5/EG befindet.

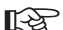

Die Konformitätserklärung zu diesem Produkt finden Sie unter www.conrad.com.

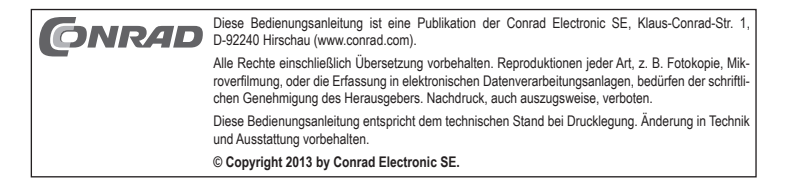

G

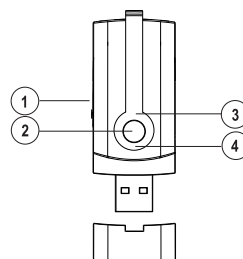

# **GPS data logger GT-730**

 **Item no. 37 36 86**

### **Intended Use**

The USB GPS data logger GT-730 is a GPS receiver with SIRF-4 chipset for position location and recording up to 256000 values.

The GPS receiver is fitted with an integrated (non-removable) lithium polymer battery. This facilitates operation without external power supply.

For data read-out and charging the battery, the GT-730 can be connected to a free USB interface on a PC

This product complies with the applicable National and European requirements. All names of companies and products are the trademarks of the respective owner. All rights reserved.

# **Package Contents**

- GPS dongle
- Protective can
- CD with driver/software
- Operating Instructions

#### **System requirements**

- Notebook or desktop PC with a free USB socket
- CD-ROM drive
- Approx. 55 MB free hard disk space
- Operating system: Windows 2000 or later

## **Description of the Parts**

1 ON/OFF switch

- 2 Data tag key for position marking
- 3 Status indicator and loading status
- 4 GPS status indicator / memory status

#### **Explanation of Symbols**

The exclamation mark indicates specific risks associated with handling, function and use.

 The "Hand" symbol indicates special tips and operating information. ∎स्क्र

#### **Safety Instructions**

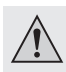

**The warranty will be void in the event of damage caused by failure to observe these safety instructions! We do not assume any liability for any consequential damage!**

 **Nor do we assume any liability for material and personal damage caused by improper use or non-compliance with the safety instructions! The warranty will be void in such cases.**

- The unauthorised conversion and/or modification of the unit is not permitted because of safety reasons
- The product is not a toy and should be kept out of the reach of children!
- Protect the product from extreme temperatures, direct sunlight, strong vibrations and combustible gases, vapours and solvents, and moisture.
- Never expose the product to mechanical stress.
- Handle the product with care. The product can be damaged if crushed, struck or dropped, even from a low height.

If in doubt about how to connect the device correctly, or should any questions arise that are not answered in these operating instructions, please contact our technical advisory service or another specialist.

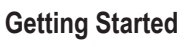

# **a) Charging the battery**

 **Version 10/13**

 $\epsilon$ 

The battery needs to be charged for approx. 4 hours before first use, subsequent charging usually lasts about 2 hours.

Connect the GT-730 to a USB port of at least 500 mA load capacity. This can be done either with a USB power supply or a USB interface of your PC.

During the charging process, the status LED (3) lights green. This goes off after a successful charging process and the device is fully operational. When the rechargeable battery is empty, the status LED (3) lights red.

#### **b) Switch on/off**

Switch the device on or off using the on/off switch (1) by moving the switch to the position labelled with a dot.

It is recommended to place the GPS logger outside for approx. 15 - 20 minutes before first use, to ensure the GPS logger recognises all the satellites. This is indicated by the status indicator (4).

Status LED (4):

steady blue = position not recognised

flashes blue (slowly) = position recognised

flashes blue (fast) = position data are being recorded

#### **c) Installation of the software / USB driver**

Insert the software CD in the CD drive.

Run the file named CanWay Installer exe and follow the instructions on the screen.

When the installation is complete, connect the GT-730 to a free USB interface of your system and switch it on using the on/off switch (1). The GPS data logger is recognised. Now start the application.

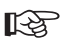

 $\sqrt{4}$ 

 After a successful installation, an extensive description of how to use the software can be found in the installation directory.

#### **d) Recording data / data tag**

Switch the GT-730 on using the on/off switch (1).

It is recommended to place the GPS logger outside for approx. 15 - 20 minutes before first use, to ensure the GPS logger recognises all the satellites. This will be indicated by the GPS status LED (4) (see description under "b) Switch on/off").

To fix the position, press the data tag key (2). The blue status LED (4) flashes rapidly.

# **Maintenance and Cleaning**

You do not need to service the product, apart from occasional cleaning.

Use a soft, antistatic and lint-free cloth for cleaning.

Do not use abrasive or chemical cleaners.

# **Disposal**

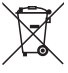

Electronic devices are recyclable waste and must not be disposed of in the household waste! Please dispose of the device when it is no longer of use, according to the current statutory requirements.

#### **Declaration of conformity**

The manufacturer hereby declares that this product is in accordance with the fundamental requirements and the other relevant guidelines of the 1999/5/EG Directive.

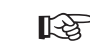

The declaration of conformity for this product can be found at www.conrad.com.

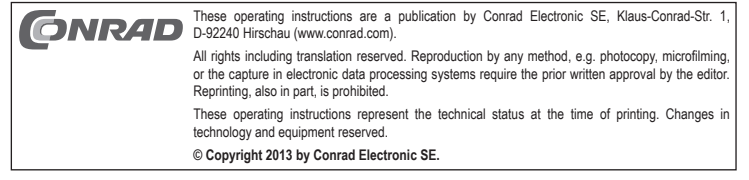

 **Version 10/13**

 $\epsilon$ 

# **Enregistreur de données GPS GT-730**

 **N° de commande 37 36 86**

# **Utilisation Conforme**

L'enregistreur de données GPS USB est un récepteur GPS équipé d'un chipset SIRF-4 pour la localisation de la position et l'enregistrement allant jusqu'à 256000 valeurs.

Le récepteur GPS est pourvu d'un accumulateur au lithium-polymère intégré (non démontable). Il permet l'utilisation de l'appareil sans alimentation électrique externe.

Pour la lecture des données et le chargement de l'accumulateur, le GT-730 peut être connecté à une interface USB libre d'un ordinateur.

Cet appareil satisfait aux prescriptions légales nationales et européennes. Tous les noms d'entreprises et les appellations d'appareils figurant dans ce mode d'emploi sont des marques déposées de leurs propriétaires respectifs. Tous droits réservés.

# **Contenu de la livraison**

- Clé GPS
- Cache de protection
- CD avec pilote/logiciel
- Manuel d'utilisation

# **Configuration minimale du système**

• Ordinateur portable ou ordinateur de bureau avec une interface USB libre

- Lecteur de CD-ROM
- Env. 55 Mo d'espace du disque dur disponible
- Système d'exploitation : Windows 2000 ou version ultérieure

# **Désignation des pièces détachées**

1 Interrupteur Marche/Arrêt

2 Touche Data Tag pour le marquage de position

3 Voyant d'état et état de charge

4 Voyant d'état GPS / état de mémoire

# **Explication des symboles**

Le symbole avec un point d'exclamation attire l'attention sur les risques spécifiques lors du maniement, du fonctionnement et de l'utilisation du produit. Le symbole de la « main » renvoie aux conseils et aux consignes d'utilisation parti-

# **Consignes de sécurité**

culiers.

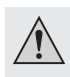

**Tout dommage résultant d'un non-respect du présent mode d'emploi entraîne l'annulation de la garantie. Nous déclinons toute responsabilité pour les dommages consécutifs !**

 **De même, nous n'assumons aucune responsabilité en cas de dommages matériels ou corporels résultant d'une manipulation de l'appareil non conforme**  aux spécifications ou du non-respect des présentes consignes de sécurité ! Dans ces cas-là, la garantie prend fin.

- Pour des raisons de sécurité, les transformations et/ou les modifications de l'appareil réalisées d'autorité privée, sont interdites.
- Ce produit n´est pas un jouet, le tenir hors de la portée des enfants.
- Protégez le produit contre les températures extrêmes, les rayons directs du soleil, des chocs intenses, des gaz inflammables, la vapeur, les solvants et l'humidité.
- Évitez d'exposer le produit à des sollicitations mécaniques.
- Manipulez le produit avec soin. Des chocs, des coups ou des chutes même d'une faible hauteur endommagent l'appareil.

En cas de doute quant au raccordement correct de l'appareil, de son utilisation ou si vous avez des questions pour lesquelles vous ne trouvez aucune réponse dans ce mode d'emploi, contactez notre service de renseignements techniques ou un autre spécialiste.

# **Mise en service**

# **a) Charger l'accumulateur**

Lors de la première mise en service, vous devrez d'abord charger l'accumulateur pendant env. 4 heures, des charges ultérieures durent généralement env. 2 heures.

Connectez le GT-730 à un port USB délivrant une tension d'au moins 500 mA. Vous pouvez le brancher à un bloc d'alimentation USB ou un port USB d'un ordinateur.

Pendant le processus de charge, le voyant d'état (3) est allumé en vert. Une fois le chargement terminée, la LED s'éteint et l'appareil est opérationnel. Quand la batterie est déchargée, le voyant d'état (3) est allumé en rouge.

#### **b) Marche/Arrêt**

Mettez l'appareil en marche ou à l'arrêt à l'aide de l'interrupteur marche/arrêt (1), en poussant l'interrupteur dans la position marquée par le point.

Lors de la première mise en service, nous vous recommandons de laisser l'enregistreur de données pendant 15 à 20 minutes à ciel ouvert pour assurer que l'enregistreur GPS détecte tous les satellites. Ceci est signalé par le voyant d'état (4).

Voyant d'état (4) :

Bleu fixe = la position n'a pas été reconnue

Bleu clignotant (lentement) = la position est reconnue

Bleu clignotant (rapidement) = les données de position sont enregistrées

#### **c) Installation du logiciel / du pilote USB**

Insérez le CD du logiciel dans votre lecteur de CD.

Démarrez le fichier intitulé CanWay Installer.exe et suivez les instructions apparaissant sur l'écran.

Après l'installation, branchez le GT-730 à un port USB libre de votre système et mettez en marche en utilisant l'interrupteur marche/arrêt (1). L'enregistreur de données est détecté.

Démarrez l'application.

 Après l'installation réussie, vous trouverez une description détaillée relative à l'utili-**KA** sation du logiciel dans le dossier d'installation.

## **d) Enregistrement de données / Data Tag**

Mettez le GT-730 en marche en utilisant l'interrupteur marche/arrêt (1).

Lors de la première mise en service, nous vous recommandons de laisser l'enregistreur de données pendant 15 à 20 minutes à ciel ouvert pour assurer que l'enregistreur GPS détecte tous les satellites. Cela est signalé par le voyant d'état GPS (4) (voir description sous « b) Marche/arrêt »).

Appuyez sur la touche Data Tag (2) pour fixer la position. Le voyant LED bleu (4) clignote rapidement.

# **Entretien et nettoyage**

Hormis un nettoyage occasionnel, l'appareil ne nécessite pas d'entretien.

Utiliser pour le nettoyage un chiffon doux, antistatique qui ne peluche pas. Ne pas utiliser de nettoyants abrasifs ou chimiques.

# **Élimination**

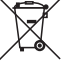

Les appareils électroniques sont des matériaux recyclables qui ne doivent pas être jetés avec les ordures ménagères ! Procédez à l'élimination du produit au terme de sa durée de vie conformément aux dispositions légales en vigueur.

# **Déclaration de conformité**

Par la présente, le constructeur déclare que ce produit est en conformité avec les exigences fondamentales et les autres prescriptions applicables de la directive 1999/5/UE.

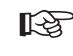

 La déclaration de conformité relative à ce produit peut être consultée sur le site Internet www.conrad.com.

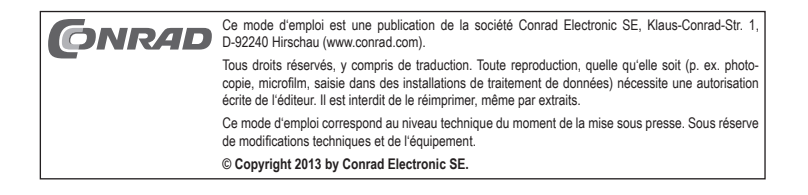

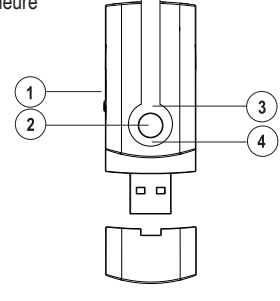

 **Versie 10/13**

 $\epsilon$ 

# **GPS-gegevenslogger GT-730**

 **Bestelnr. 37 36 86**

# **Beoogd gebruik**

De USB GPS-Gegevenslogger GT-730 is een GPS-ontvanger met SIRF-4-chipset voor positielocalisering en opslag van max. 256.000 waarden.

De GPS-ontvanger is voorzien van een geïntegreerde (niet uit te bouwen) lithium-polymeeraccu. Dit maakt het gebruik zonder externe voeding mogelijk.

Voor het uitlezen van gegevens en voor het opladen van de accu kan de GT-730 op een vrije USB-interface van een PC worden aangesloten.

Dit product voldoet aan de wettelijke, nationale en Europese eisen. Alle voorkomende bedrijfsnamen en productaanduidingen zijn handelsmerken van de betreffende eigenaren. Alle rechten voorbehouden.

# **Omvang van de levering**

- GPS-dongle
- Beschermkap
- CD met stuurprogramma's/software
- Gebruiksaanwijzing

#### **Systeemvereisten**

- Notebook of desktop-pc met een vrije USB interface
- CD-ROM loopwerk
- Ca. 55 MB vrije harde schijfruimte
- Besturingssysteem: Windows 2000 of hoger

# **Omschrijving van de onderdelen**

- 1 Aan/uitschakelaar
- 2 Data tag voor de positiemarkering
- 3 Status-lampjes en laadstatus
- 4 GPS-statuslampjes / geheugenstatus

# **Verklaring van symbolen**

 Het symbool met het uitroepteken wijst op bijzondere gevaren bij de hantering, het gebruik en de bediening.

Het "hand"-symbool staat voor speciale tips en bedieningsaanwijzingen.

# **Veiligheidsaanwijzingen**

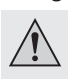

**Bij schade, veroorzaakt door het niet in acht nemen van deze gebruiksaanwijzing, vervalt het recht op de waarborg/garantie. Voor gevolgschade zijn wij niet aansprakelijk!**

 **Wij aanvaarden geen aansprakelijkheid voor materiële schade of persoonlijk letsel, veroorzaakt door ondeskundig gebruik of het niet opvolgen van de veiligheidsaanwijzingen! In dergelijke gevallen vervalt de waarborg/garantie.**

- Om redenen van veiligheid is het eigenmachtig ombouwen en/of wijzigen van het apparaat niet toegestaan.
- Het product is geen speelgoed, houd het buiten bereik van kinderen!
- Bescherm het product tegen extreme temperaturen, direct zonlicht, heftige trillingen, brandbare gassen, dampen, oplosmiddelen en vocht.
- Stal het product niet bloot aan mechanische belastingen.
- Ga voorzichtig met het product om. Door schokken, slagen of een val, ook van geringe hoogte, wordt het beschadigd.

Indien u vragen heeft over de correcte aansluiting of het gebruik of als er problemen zijn waar u in de gebruiksaanwijzing geen oplossing voor kunt vinden, neemt u dan contact op met onze technische helpdesk of met een andere elektromonteur.

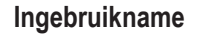

## **a) Accu laden**

Bij de eerste ingebruikname moet eerst de accu gedurende ca. 4 uur worden geladen; de verdere laadprocessen duren over het algemeen ongeveer 2 uur.

Sluit de GT-730 aan op een USB-aansluiting met min. 500 mA belastbaarheid. Dit kan naar keuze aan een USB-netadapter of ook aan de USB-interface van uw pc.

Tijdens het laadproces licht het status-lampje (3) groen op. Na een geslaagde lading gaat deze uit en het apparaat is volledig gebruiksklaar. Als de accu leeg is, licht het status-lampje (3) rood op.

#### **b) Aan-/uitschakelen**

Schakel het apparaat met de aan-/uitschakelaar (1) aan resp. uit, door de schakelaar in de met de punt gekenmerkte stand te schuiven.

Bij de eerste ingebruikname adviseren wij, de GPS-logger gedurende ca. 15 - 20 minuten buiten te laten, om te garanderen, dat de GPS-logger alle satelieten heeft herkend. Dit wordt met het statuslampje (4) aangeduid.

Status-lampje (4):

permanent blauw = positie niet herkend

knippert blauw (langzaam) = positie herkend

knippert blauw (snel) = positiegegevens worden geregistreerd

#### **c) Installatie van de software / van USB-stuurprogramma's**

Plaats de software-CD in het cd-loopwerk.

Start het bestand met de naam CanWay Installer.exe en volg de instructies op het beeldscherm op.

Na een geslaagde installatie steekt u de GT-730 in een vrije USB-interface van uw systeem en schakel hem met de aan-/uitschakelaar (1) in. De GPS-gegevenslogger wordt herkend.

Start nu de toepassing.

 Voor de handhaving van de software vindt u na een geslaagde installatie een uitge-隐 breide beschrijving in de installatiemap.

#### **d) Gegevensopslag / Data Tag**

Schakel de GT-730 middels de aan-/uitschakelaar (1) in.

Bij de eerste ingebruikname adviseren wij, de GPS-logger gedurende ca. 15 - 20 minuten buiten te laten, om te garanderen, dat de GPS-logger alle satelieten heeft herkend. Dit wordt door het GPS-statuslampje (5) gesignaleerd (zie de beschrijving onder "b) Aan-/uitschakelen").

Voor de vastlegging van de positie drukt u nu op de Data Tag-toets (2). De blauwe status-LED (4) knippert snel.

# **Onderhoud en schoonmaken**

Afgezien van een incidentele schoonmaakbeurt is het apparaat onderhoudsvrij. Gebruik voor het schoonmaken een zachte, antistatische en pluisvrije doek. Gebruik geen schurende of chemische schoonmaakmiddelen.

#### **Afvoer**

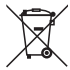

Elektronische producten bevatten waardevolle materialen en behoren niet bij het huishoudelijke afval! Verwijder dit product aan het einde van zijn levensduur conform de geldende wettelijke bepalingen.

# **Conformiteitsverklaring**

Hierbij verklaart de fabrikant dat dit product in overeenstemming is met de voorwaarden en alle relevante voorschriften van de richtlijn 1999/5/EG.

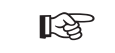

 De bij dit product behorende verklaring van conformiteit kunt u vinden op www.conrad.com.

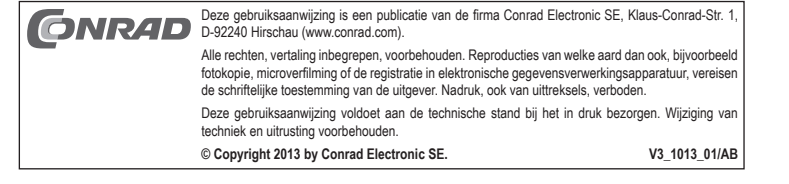

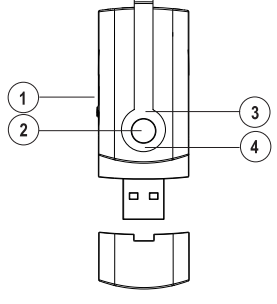